## **Тема урока «Соревновательная категория «Лабиринт» Часть 4**

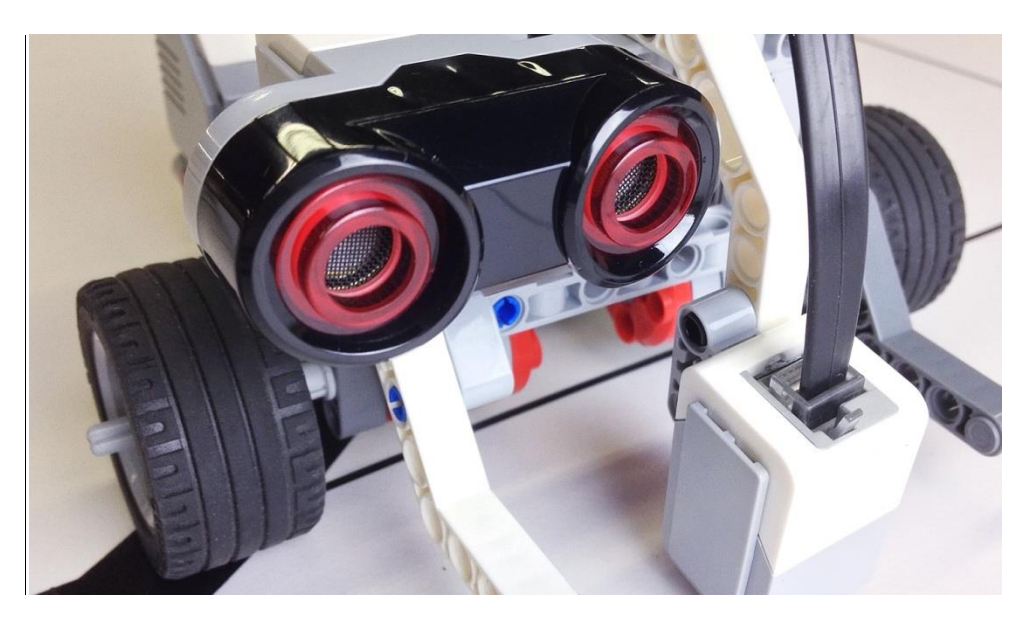

## **Вступление**

Чтобы суметь запрограммировать робота для соревновательной категории «Лабиринт», в том числе, необходимо ясно представлять возможности управления датчиком расстояния.

Предлагаю посмотреть видео про работу, настройку и программирование ультразвукового датчика Mindstorms EV3:<https://youtu.be/QWGQ7bhyTbE>

После просмотра видеоролика предлагаю ответить на несколько вопросов для самоконтроля.

## **Вопросы для самоконтроля**

- **1.** К какому порту микрокомпьютера подключается ультразвуковой датчик?
- **2.** Какие параметры у режимов работы ультразвукового датчика «Сравнение» и «Изменить» в разделе «Ультразвуковой датчик» блока «Ожидание»?
- **3.** Какие параметры у режимов работы ультразвукового датчика «Сравнение» и «Измерение» в блоке «Ультразвуковой датчик»?
- **4.** В каких единицах длины ультразвуковой датчик отображает расстояние?
- **5.** Допустимо ли подключать ультразвуковой датчик в любой порт числового блока разъемов микрокомпьютера?